# **How do I switch between a patient's referral forms?**

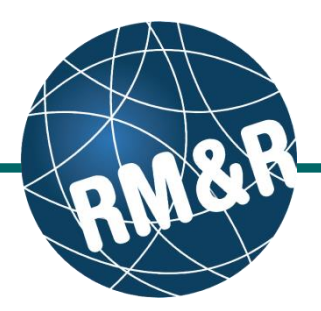

**Why would I need to switch between forms**

Patients can have multiple care type referrals in process at any given time. If you have access to more than one care type, you may wish to start a new care type referral, or review existing care type referrals

## **Step 1**

Access the patient record. Please view the '**How do I edit or update a referral?**' guide.

# **Step 2**

Click the **Client Details (2)** tab.

#### **Step 3**

Click the **manage (3)** link. This will open the **Select Care Type** page.

## **Step 4**

From here you can switch to an existing referral, or start a new referral:

- To switch to an existing referral for this client/patient, click the **Select Existing (4a)** button for the referral care type you would like to access.
- To start a new referral for this client/patient, press '**Start New Referral' (4b).**

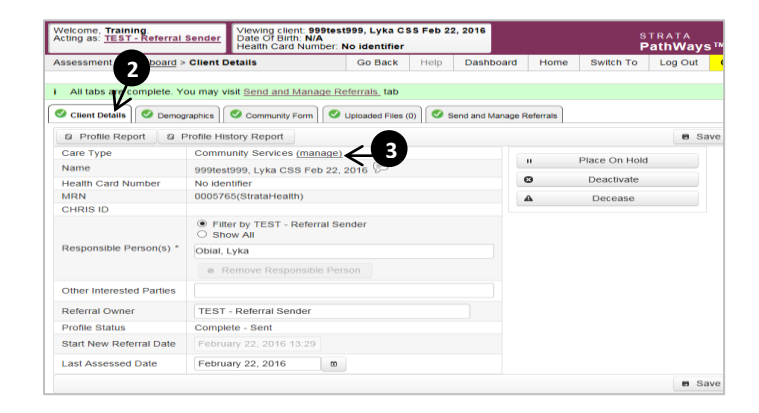

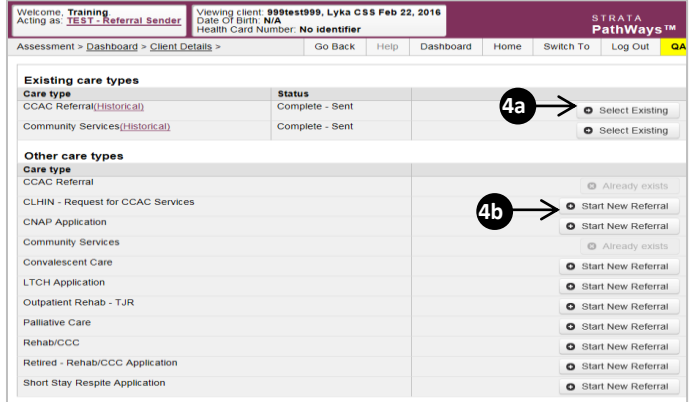